## Ingresar a <https://www.zotero.org/>

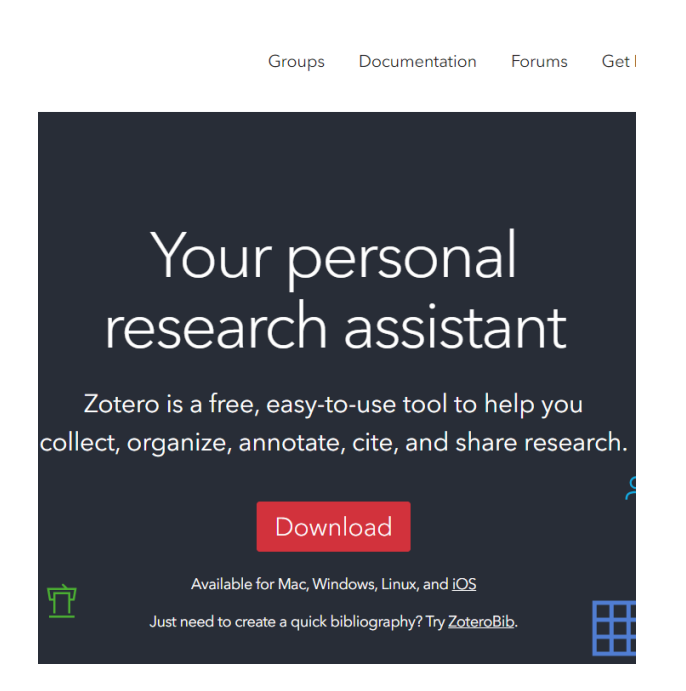

Descargar e instalar Zotero 6 para Windows y el conector para Chrome

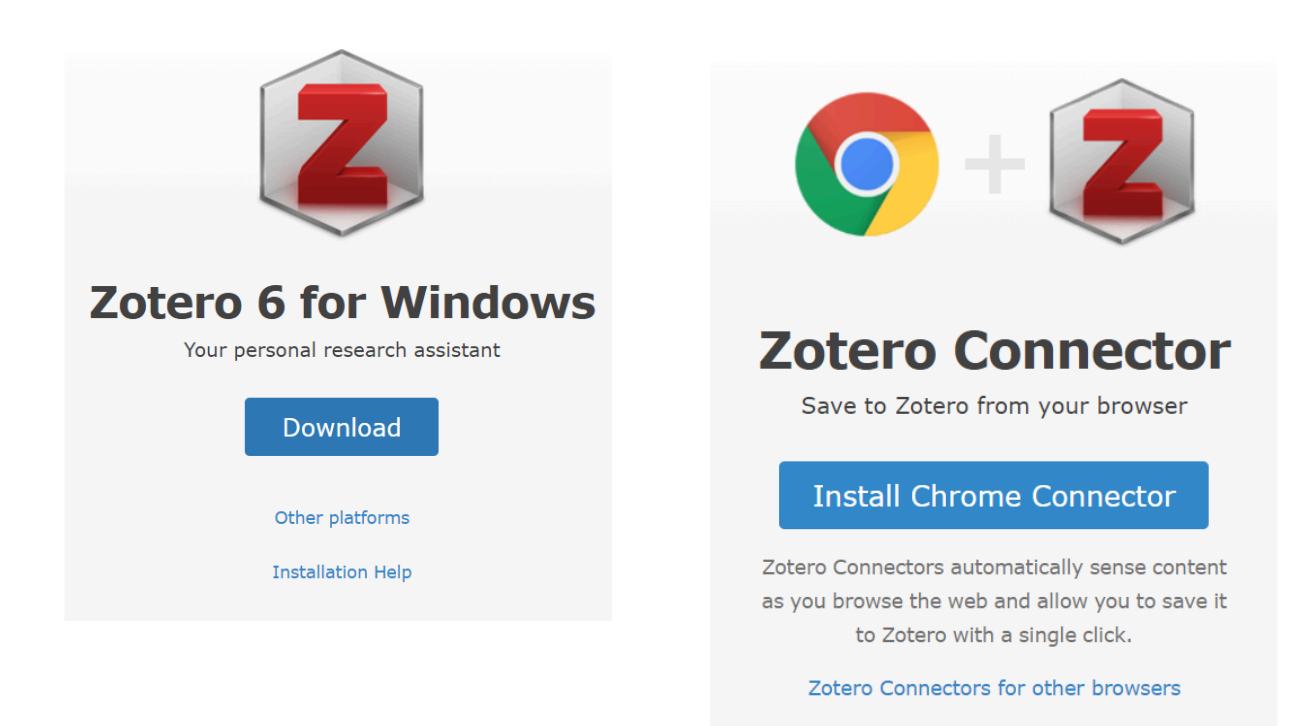

Buscar y descargar en timbofoco u otras plataformas el artículo a citar. Si el artículo no es libre de descarga, probar con sci-hub.se. En referencia agregar link del artículo o número DOI.

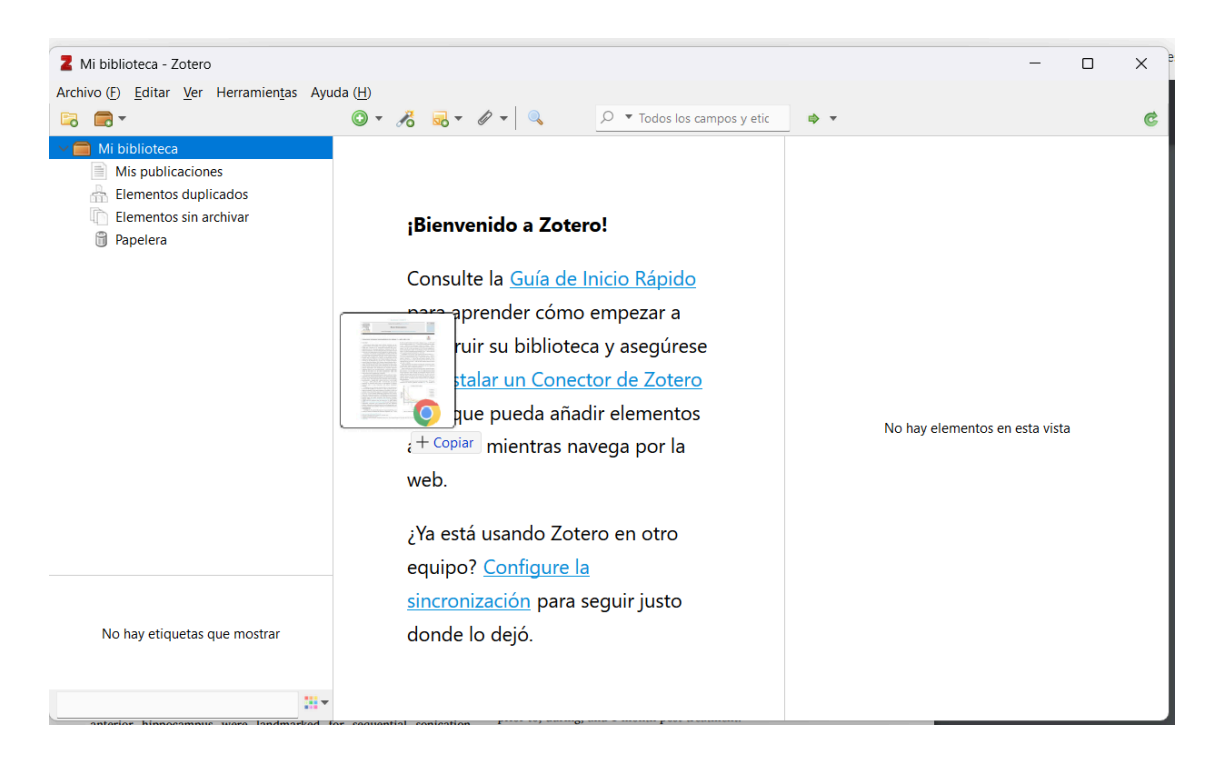

Arrastrar el archivo dentro de la ventana de Zotero.

Zotero reconocerá los datos de la publicación (autores, fecha, publicación, etc). Agregar todos los artículos necesarios.

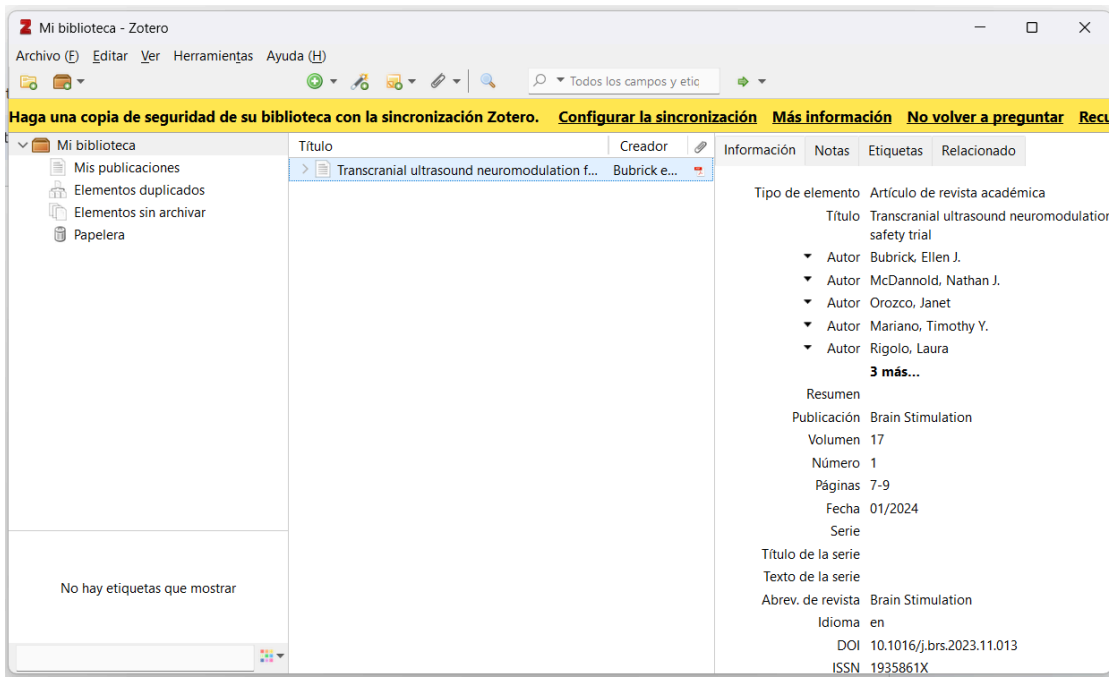

También se pueden agregar de manera manual (útil cuando son libros, capítulos, entrevistas, etc)

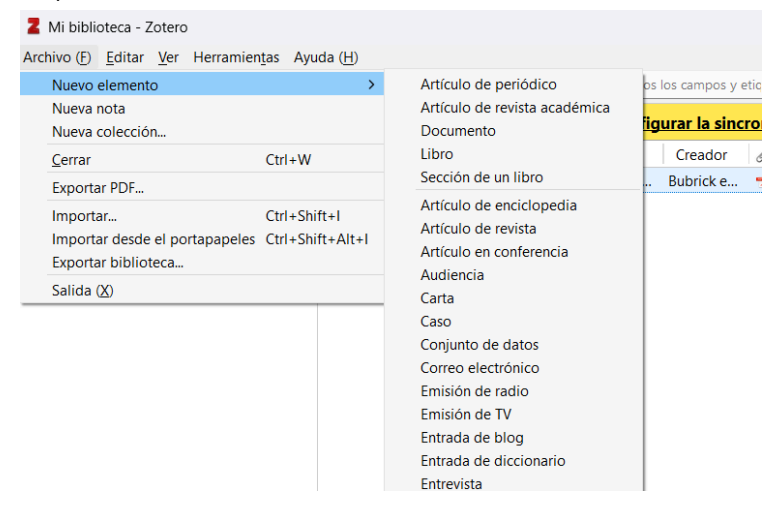

Para citar los artículos, hay que tener el documento en google drive, veremos la pestaña de Zotero

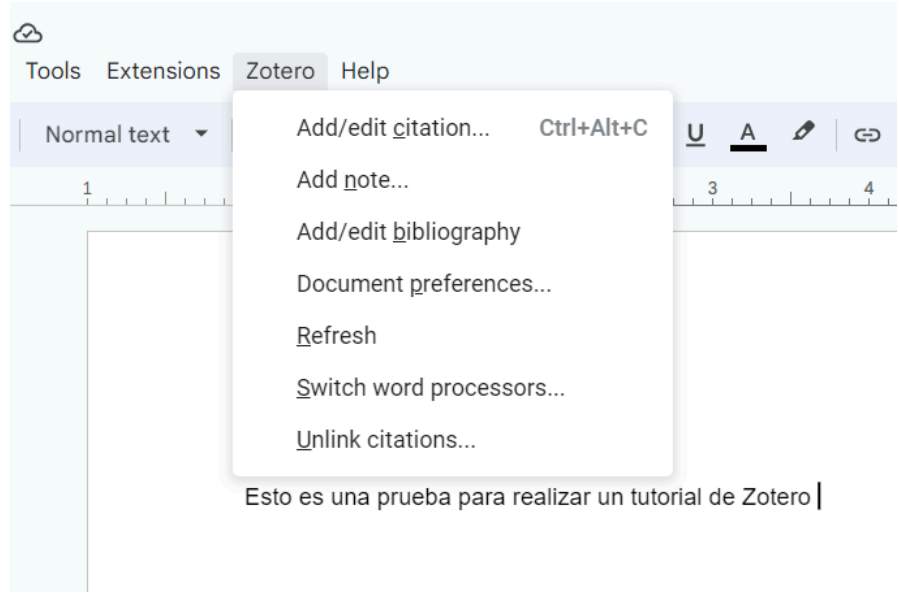

## El formato de citas que usaremos será IEEE

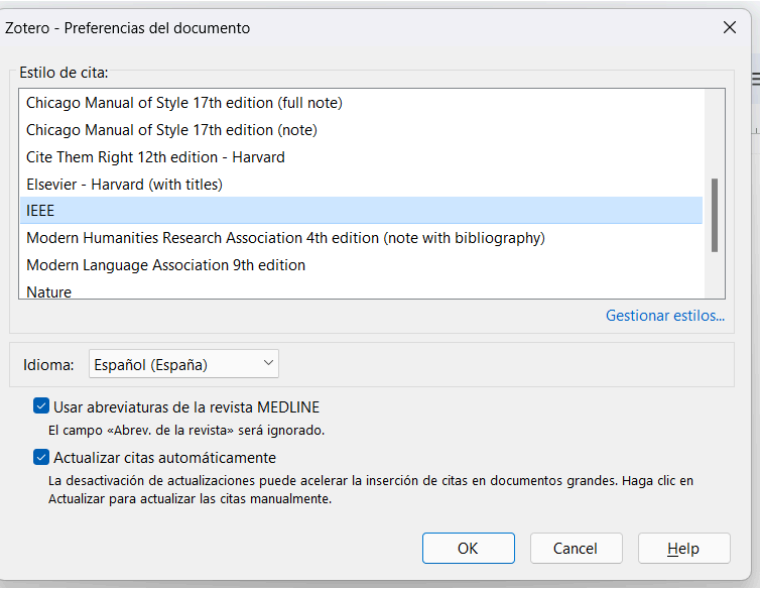

Se abrirá la barra de búsqueda de Zotero. Podemos encontrar el artículo por el título o nombre de sus autores

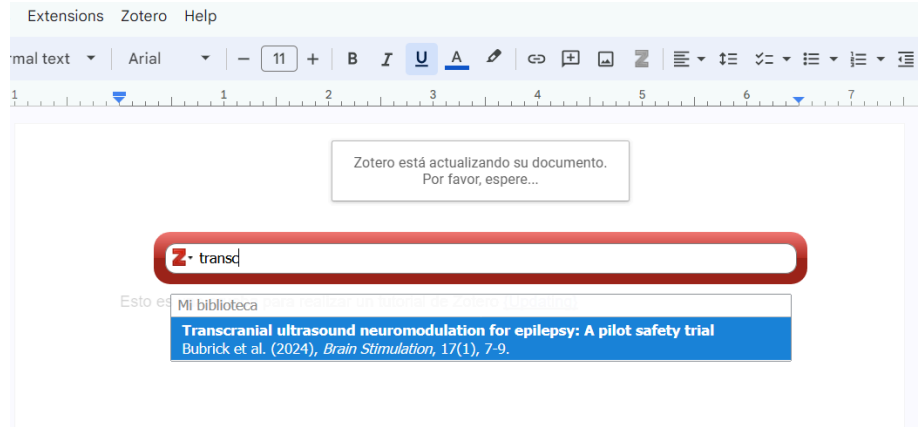

## Zotero agrega la cita [1]

Esto es una prueba para realizar un tutorial de Zotero [h]

Edit with Zotero (Ctrl+Alt+C)

## Cuando tengamos todas las citas agregadas, le pedimos realizar la bibliografía

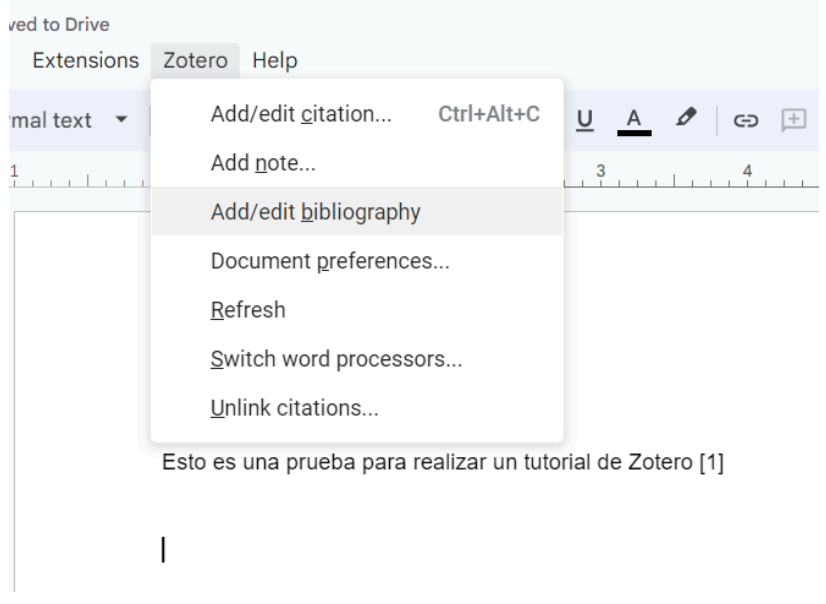

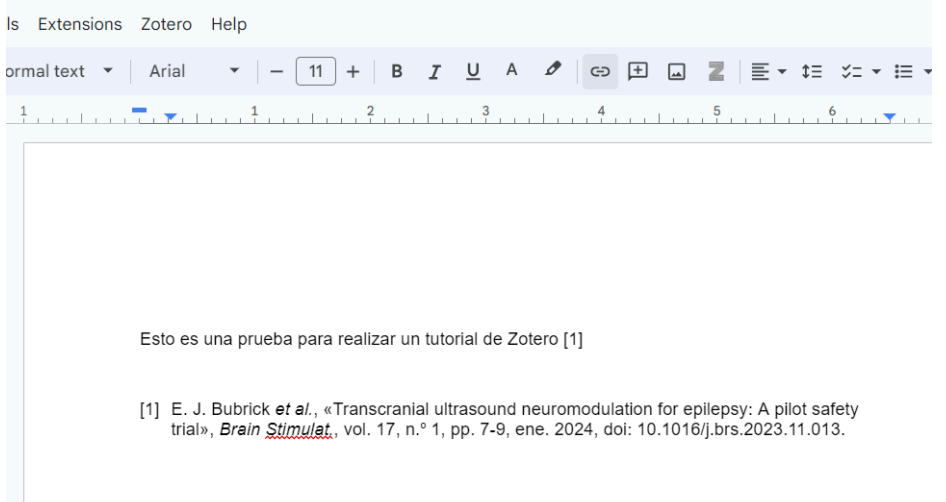